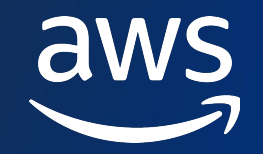

## マルチアーキテクチャコンテナ のビルドとデリバリー

Hidekazu Karino

Amazon Web Services Japan, G.K. Solutions Architect

© 2023, Amazon Web Services, Inc. or its affiliates. © 2023, Amazon Web Services, Inc. or its affiliates.

### 苅野 秀和 (Hidekazu Karino) https://twitter.com/hkford3

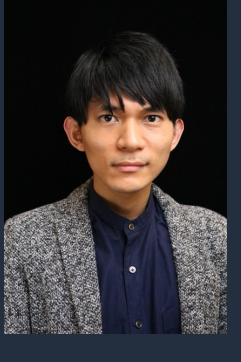

実物

#### 経歴

- 学生時代は飛行機 × 機械学習の研究
- クラウド楽しいと思って [AWS](https://catalog.us-east-1.prod.workshops.aws/v2/workshops/d03316be-3c29-49db-8dc3-eb196c1778c9/ja-JP/) へ

触ったことのある言語

- Python, TypeScript, Julia, Golang, Rust etc
- 学生時代は Python や Julia で機械学習のコード書いてました
- TypeScript で React アプリ書いたり Flask で API 書いたりしてます
- 最近のブームは Rust と OpenTelemetry

好きな AWS サービスやツール

- AWS CDK,AWS Copilot CLI
- ECS 環境を簡単に作れる Copilot CLI のワークショップを作りました
- Zenn に記事をいくつか投稿してます: https://zenn.dev/hkdord

### コンテナにおけるソフトウェア開発ライフサイクル

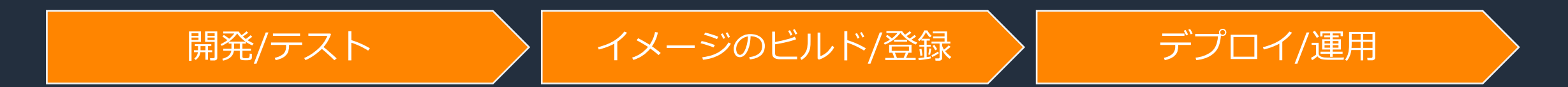

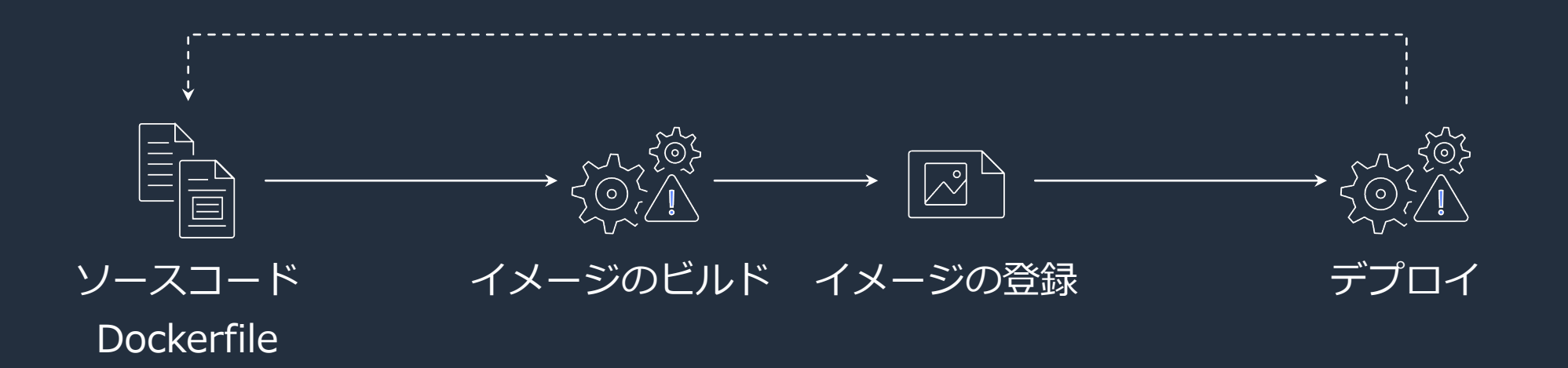

#### 本セッションでお話すること

#### AWS Graviton と Intel 両方の CPU アーキテクチャ に対応したコンテナイメージについてご紹介します

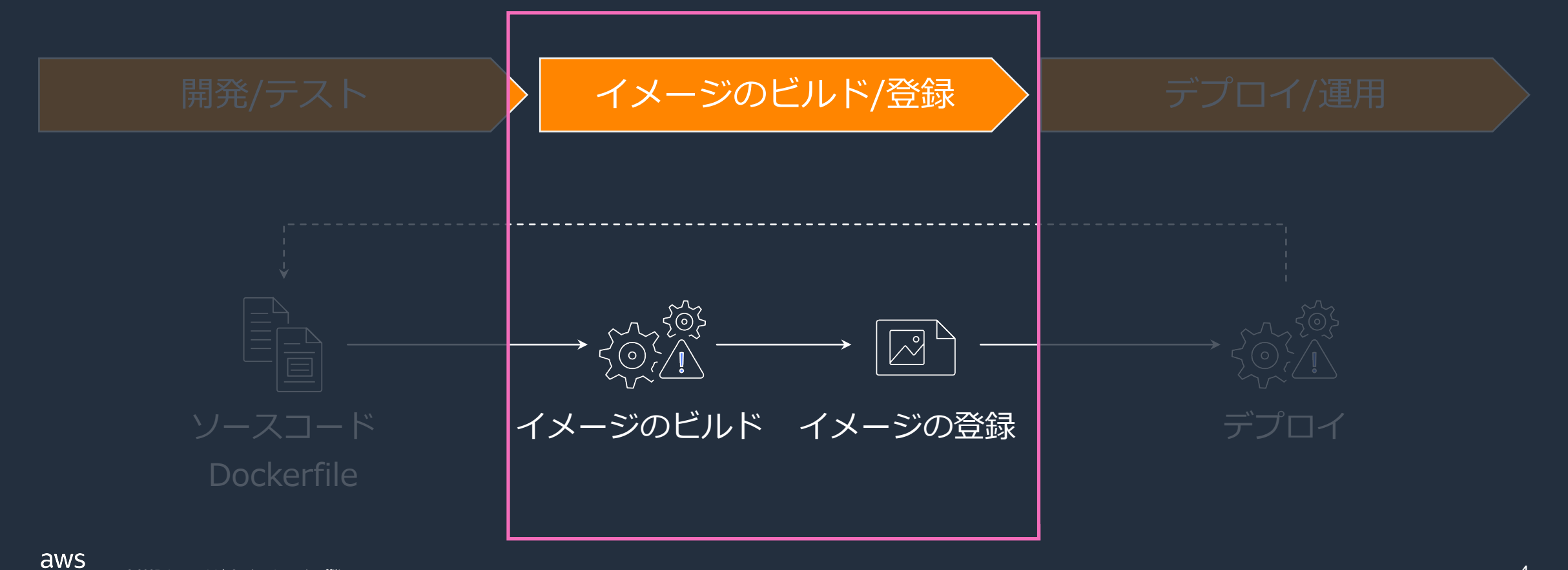

#### お品書き

- マルチアーキテクチャコンテナイメージの仕組み
- コンテナイメージのビルド
- デモ: ECS Fargate でマルチアーキテクチャコンテナイメージを動かす

## マルチアーキテクチャ コンテナイメージの仕組み

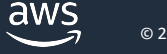

その前にコンテナイメージとは

- ベースイメージにイメージレイヤが積み重ねられたもの
- ベースイメージ
	- Ø イメージの基礎
	- $\triangleright$  Ubuntu, Debian, Alpine Linux, etc
- イメージレイヤ
	- ▶ プログラムやライブラリ、メタデータを含む ▶ Dockerfile の各命令が一つのレイヤに相当

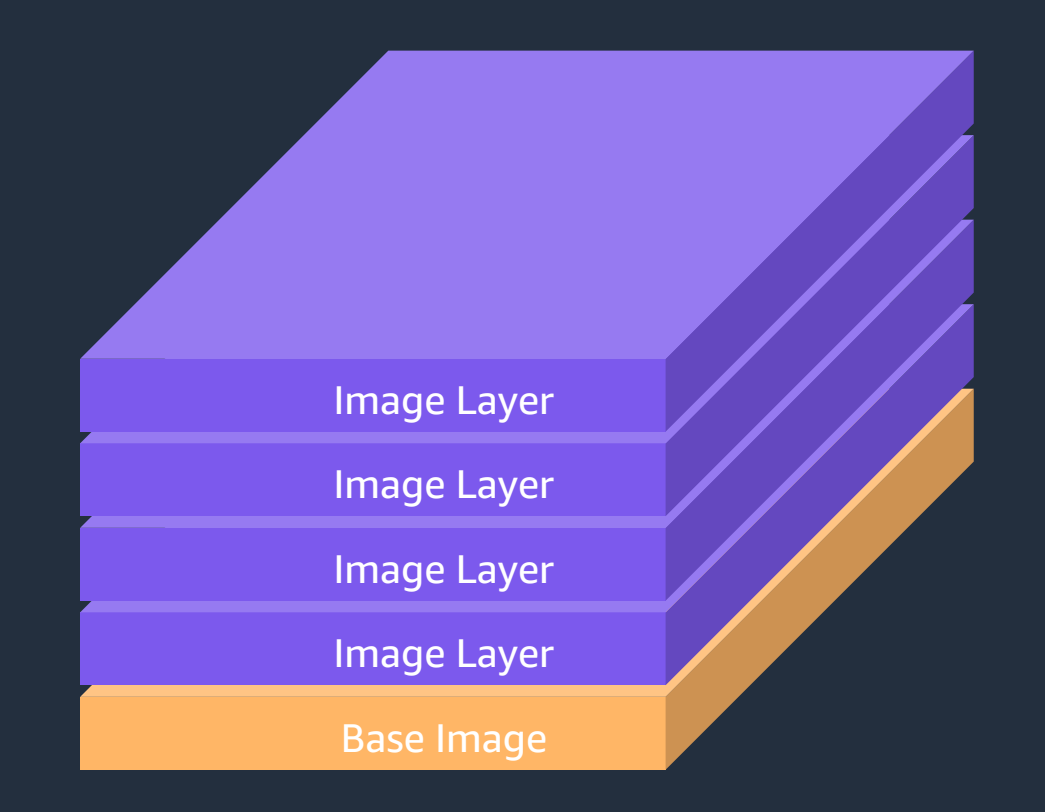

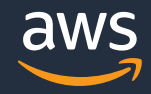

コンテナイメージマニフェスト

#### CPU アーキテクチャもここに含まれる  $1 - | \{$ "schemaVersion": 2,  $\overline{2}$ "mediaType": "application/vnd.docker.distribution.manifest.v2+jse 3 "config":  $\{$  $4 -$ "mediaType" "application/vnd.docker.container.image.v1+json", 5. "size": 1686. 6 "digest": "sha256:179def435e73b0b7863d1f30041ad20e5687a8f26716e07bd1d4eaee82885b8f" 8  $9 -$ "layers":  $|$  $10 -$ "mediaType": "apptron ion/vnd.docker.image.rootfs.diff.tar.gzip", 11 "size": 61976108, 12 "digest": "sha256:5263c4cb36ce7acov. 13 502b376a281d7a6075ad09beb23ac02a7668c" 14 Ъ,  $15 -$ "mediaType": "application/vnd.docker.image.rootfs.diff.tarry\_ 16 17 "size":  $170.$ "digest": "sha256:61f77c3cbd6fb9d527236b0147b256d5299a2e1ba1a4f3583118740 18 コンテナイメージの各レイヤー19 20 21

コンテナイメージの configuration

## リポジトリにイメージを保存すると

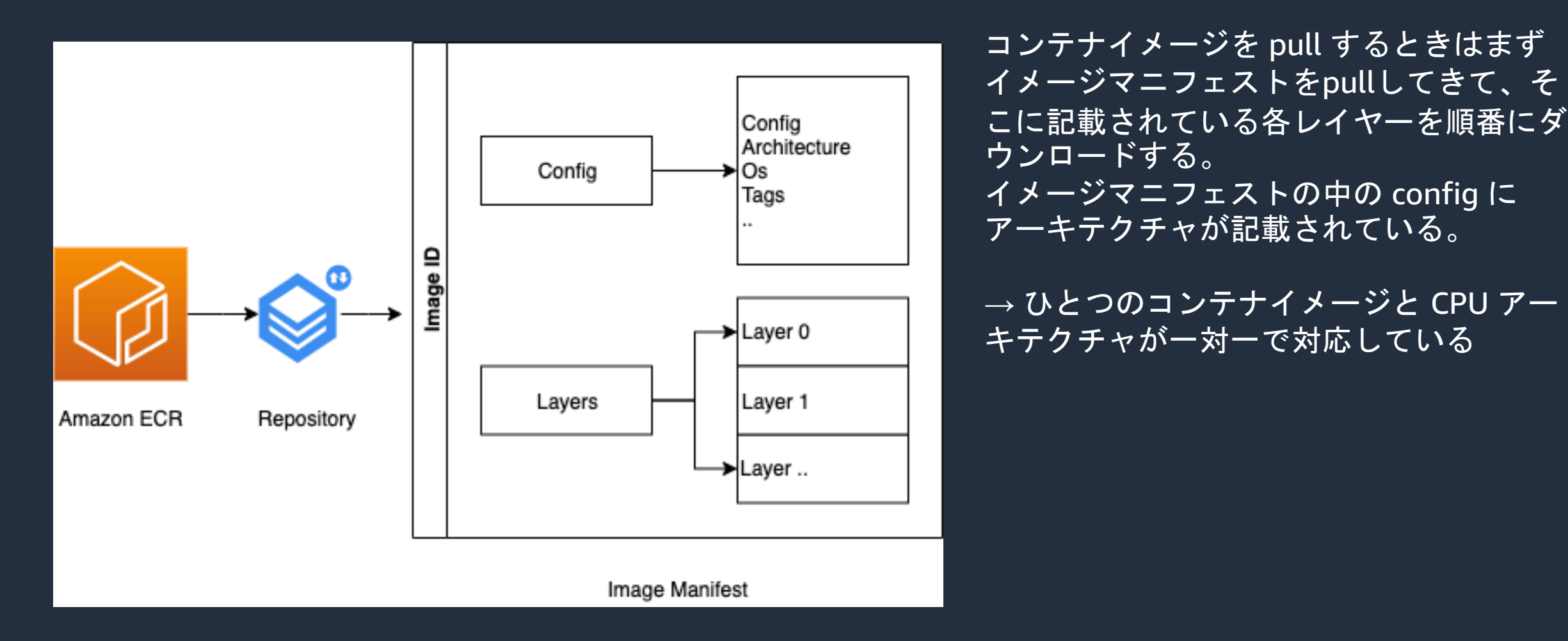

https://aws.amazon.com/jp/blogs/containers/introducing-multiarchitecture-container-images-for-amazon-ecr/ より

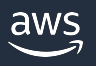

#### ホストとコンテナのCPUアーキテクチャ対応

• ホストマシンのアーキテクチャごとにコンテナイメージが必要

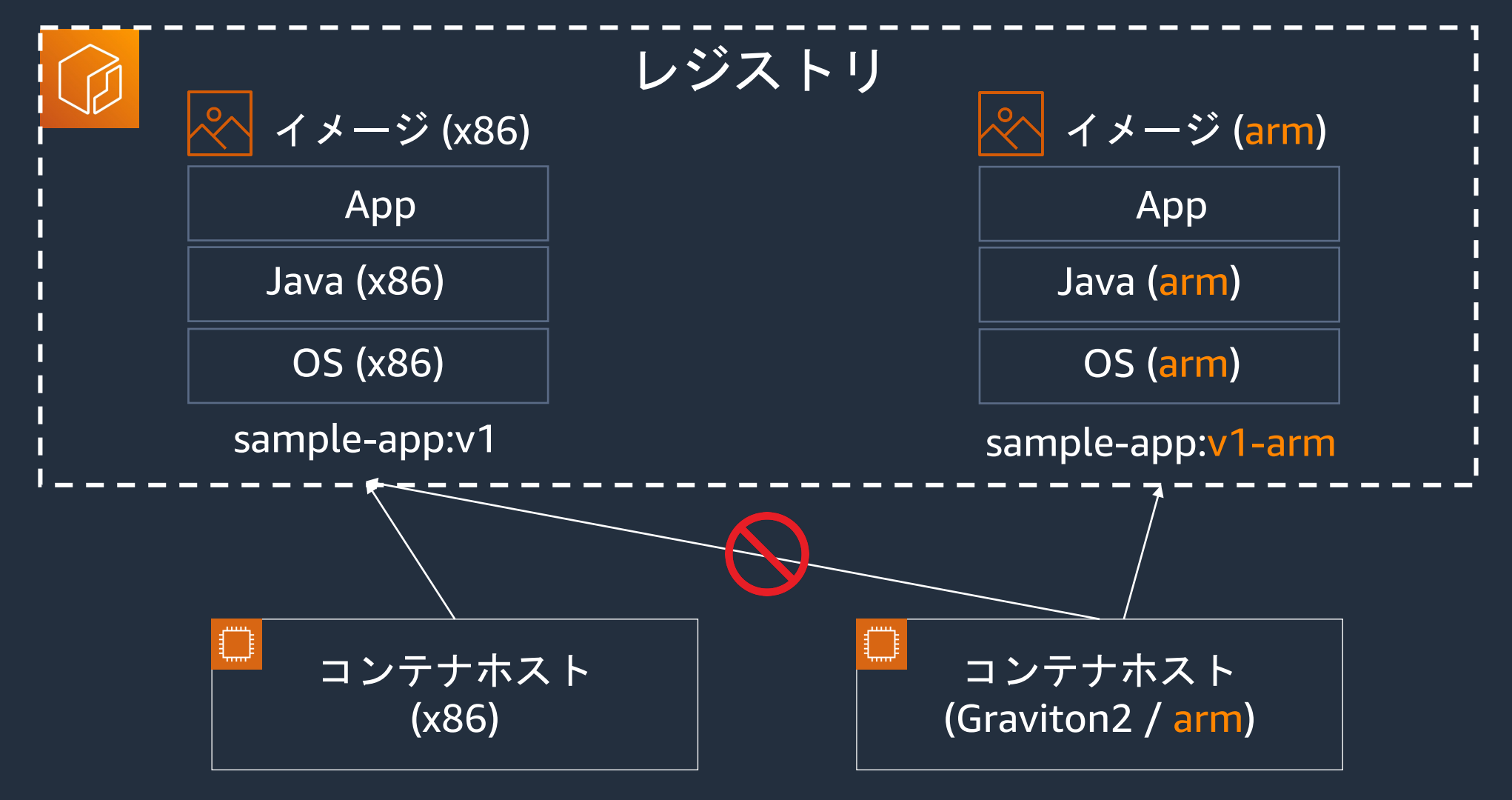

aws

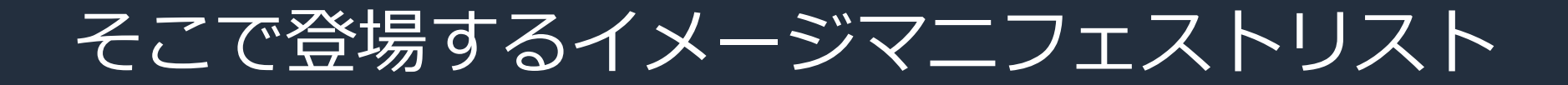

#### 複数のコンテナイメージマニフェストを参照するもの

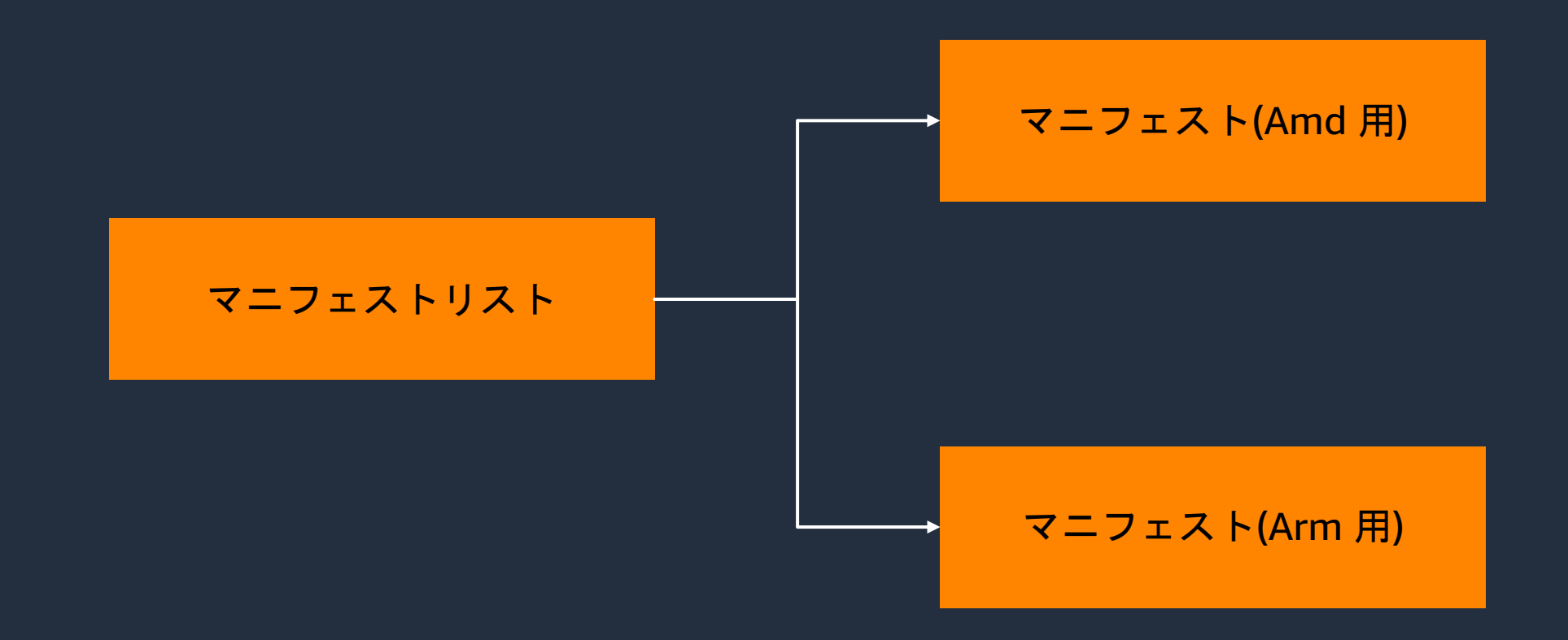

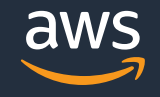

コンテナイメージマニフェストリスト

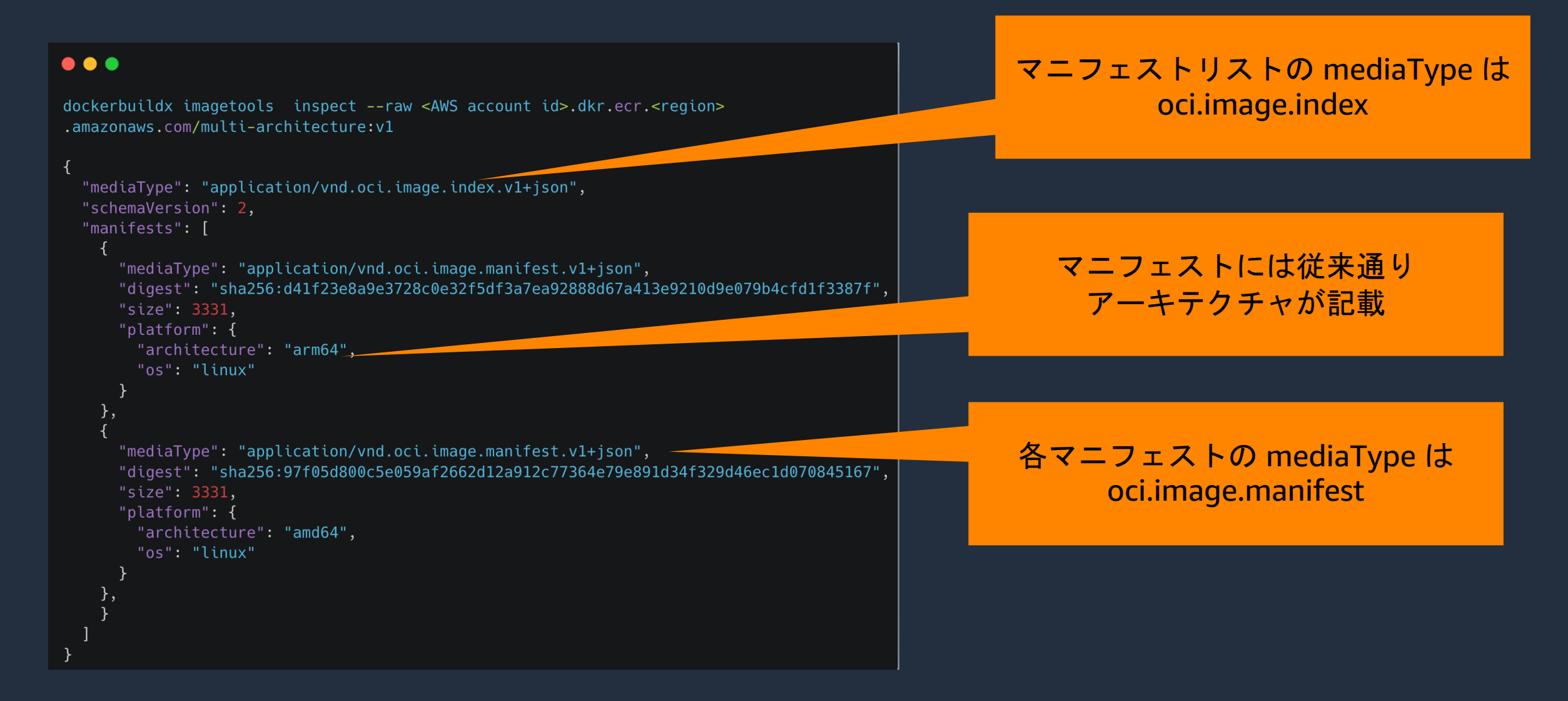

aws

## リポジトリにイメージを保存すると

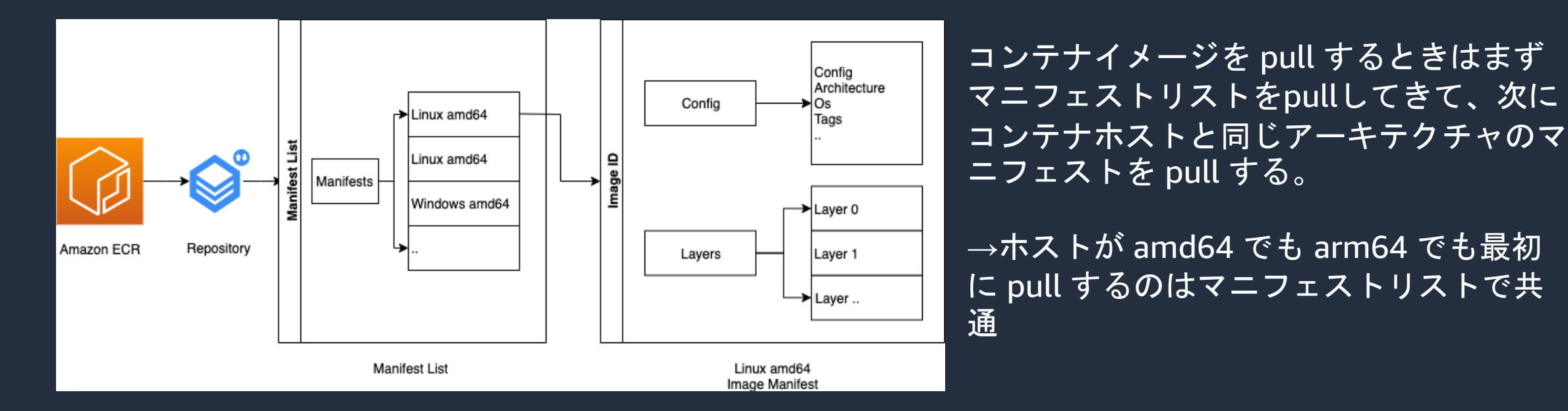

https://aws.amazon.com/jp/blogs/containers/introducing-multiarchitecture-container-images-for-amazon-ecr/ より

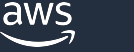

イメージレジストリのマルチアーキテクチャ対応

• 同じタグで、複数のコンテナイメージをサポート

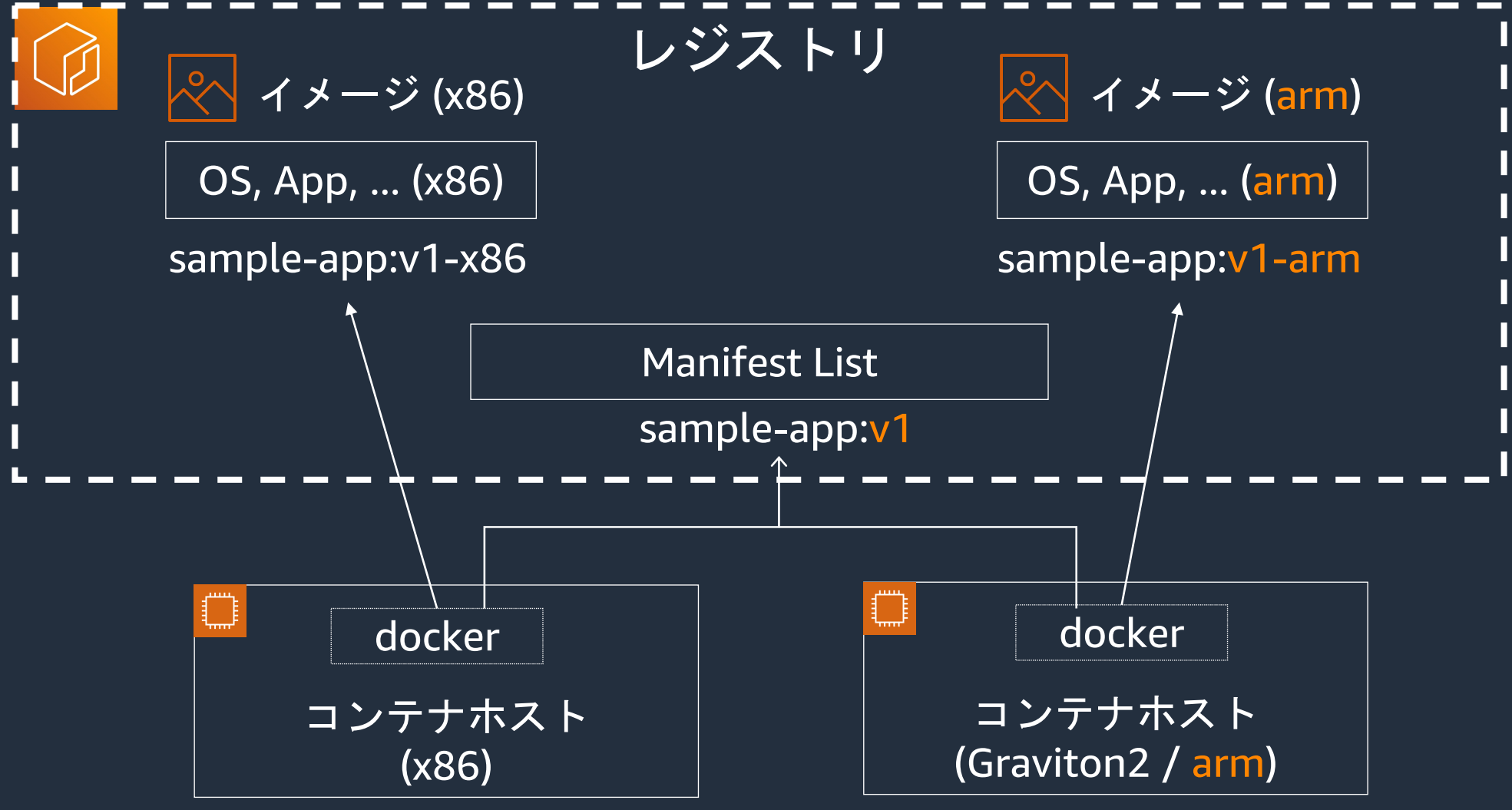

# コンテナイメージのビルド

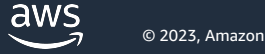

#### マルチアーキテクチャコンテナイメージのまとめ

- コンテナのイメージマニフェストを作成すれば特定の CPU アーキテクチャを ターゲットとしたコンテナイメージを定義できる。 これは例えば docker build で行っていたこと
- マルチアーキテクチャのコンテナイメージを作成したい場合はマニフェスト リストを作成すればいい(以下は疑似コード)

#### $\bullet\bullet\bullet$

```
$ docker build image-manifest -t my-app:amd64.
$ docker build image-manifest -t my-app:arm64.
# New!
$ docker build manifest-list -t my-app:v1 --target my-app:amd64,my-app:arm64
$ docker push manifest-list my-app:v1
```
#### **docker manifest** コマンド

Docker を使っている場合 docker manfiest コマン 作成とそのプッシュを行える。このコマンドは ex (https://docs.docker.com/engine/reference/com

\$ docker manifest create \

your-username/multiarch-example:manifest-latest

--amend your-username/multiarch-example:manifes

--amend your-username/multiarch-example:manifes

--amend your-username/multiarch-example:manifes

\$ docker manifest push your-username/multiarch-

https://www.docker.com/blog/multi-arch-build-and-images-

### **CI/CD** パイプライン **(docker manifest** を使う場合**)**

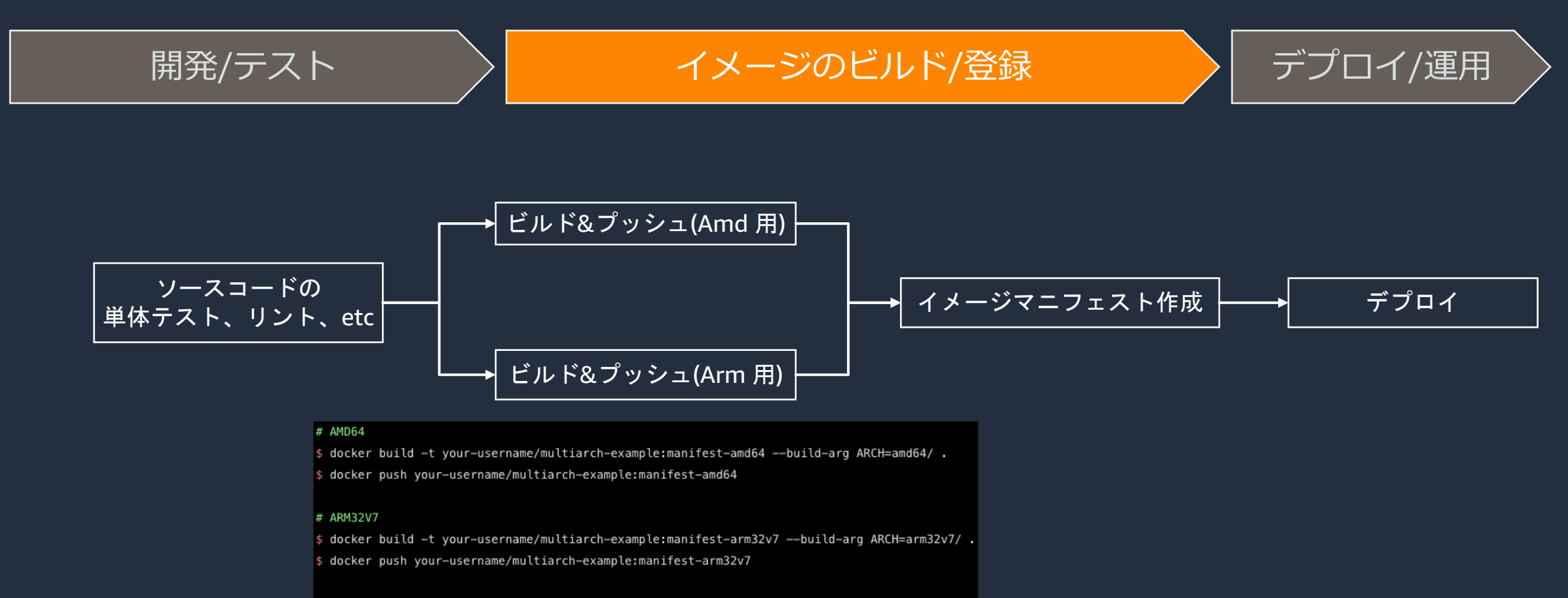

#### # ARM64V8

- s docker build -t your-username/multiarch-example:manifest-arm64v8 --build-arg ARCH=arm64v8/ .
- \$ docker push your-username/multiarch-example:manifest-arm64v8

## **docker buildx build** コマンド

• Buildx を使っている場合 docker build と同じ引数 テクチャ向けのイメージビルド・マニフェストリ リストのプッシュを一度に行うことができる: https://docs.docker.com/engine/reference/comi

\$ docker buildx build \

 $-$ push \

--platform linux/arm/v7,linux/arm64/v8,linux/amd64 \ --tag your-username/mu

https://www.docker.com/blog/multi-arch-build-and-images-

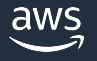

### **CI/CD** パイプライン **(docker buildx build** を使う場合**)**

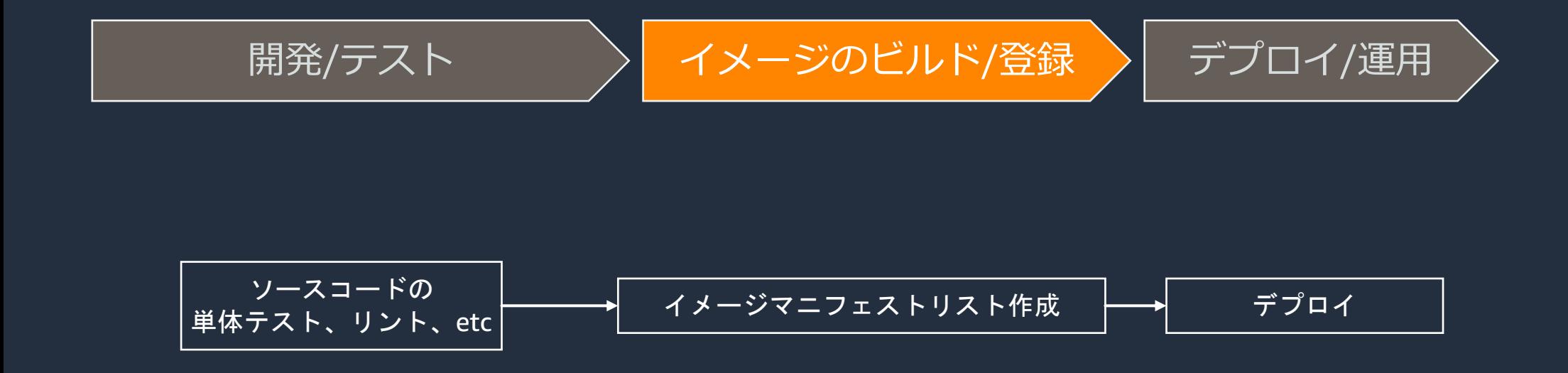

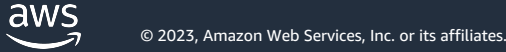

# デモ**: ECS Fargate** で動かす

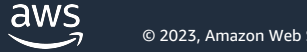

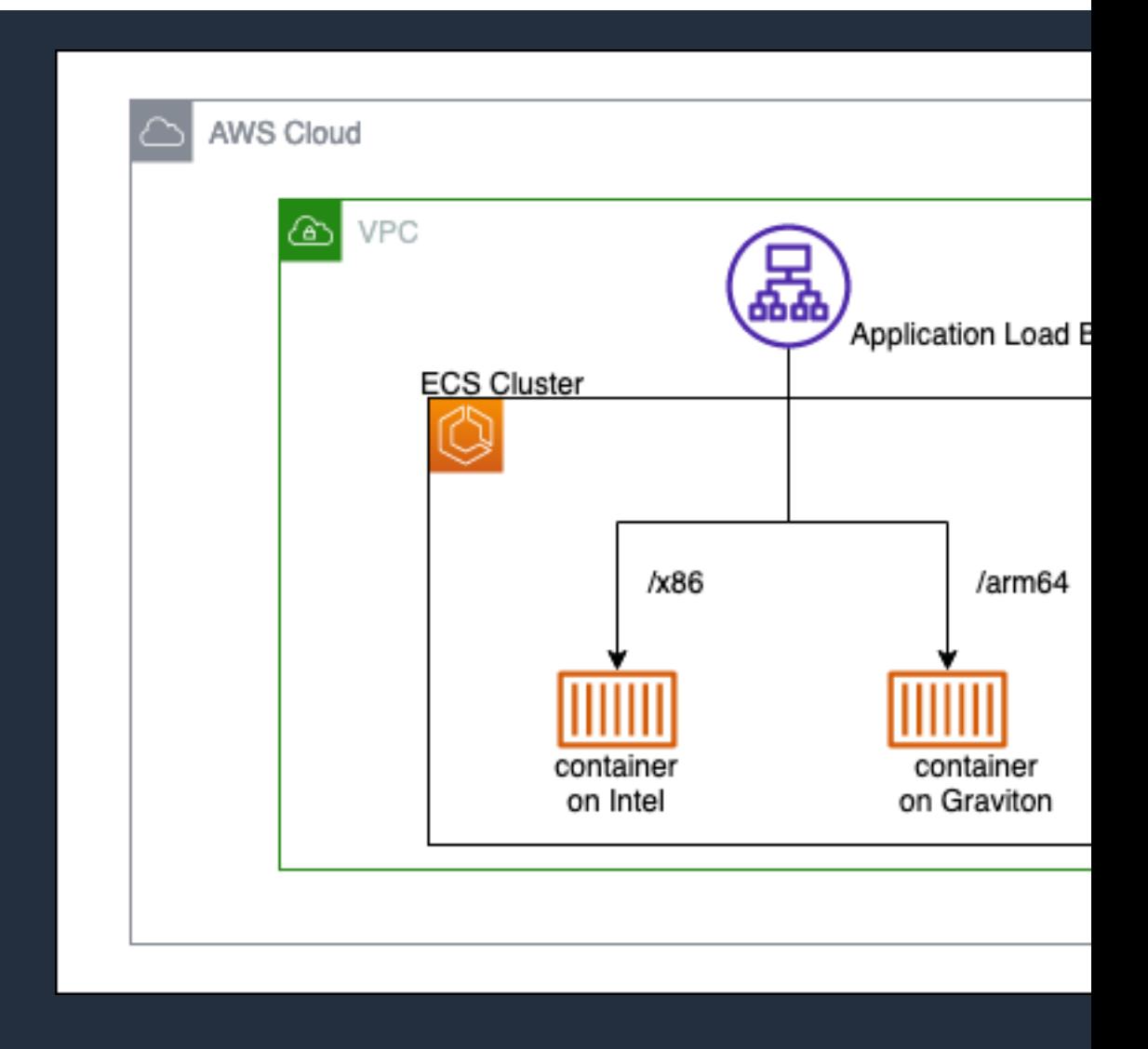

https://github.com/hkford/ecs-fargate-on-graviton-in

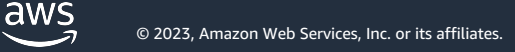

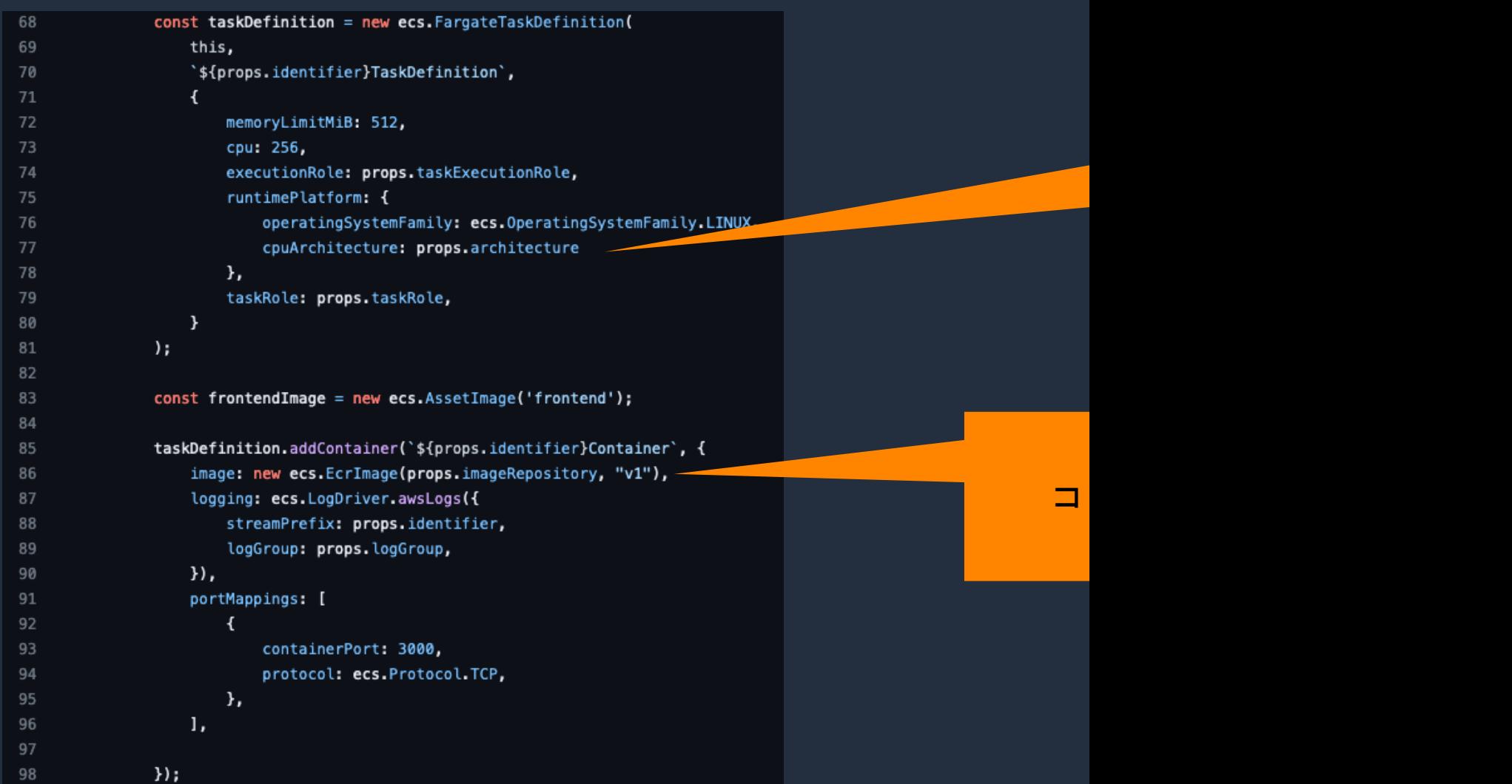

https://github.com/hkford/ecs-fargate-on-graviton-intel/blob/i

 $\overline{\mathsf{aws}}$ 

## まとめ

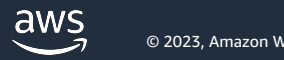

まとめ

- マルチアーキテクチャコンテナイメージを使用することで Amd だけでなく Arm (Graviton) でも動くコンテナイメージを作成できる
- コンテナイメージのマニフェストリストによって実現
- イメージのビルドには docker manifest コマンドを使う方法と docker buildx build を使う方法などがある
- ビルドのやり方はわかったから次はデプロイや運用のことを聞きたい -> 次の黄さんのセッションへ Go